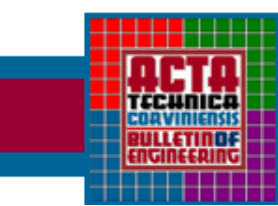

**ACTA TECHNICA CORVINIENSIS - Bulletin of Engineering** Tome V (Year 2012). FASCICULE 3 [July-September]. ISSN 2067-3809

*1. Imre Zsolt MIKLOS, 2. Cristina Carmen MIKLOS, 3. Carmen Inge ALIC*

# *CAM PROFILE COMPUTER AIDED DESIGN PLOTTING*

*1.UNIVERSITY "POLITEHNICA" TIMIŞOARA, FACULTY OF ENGINEERING HUNEDOARA, ROMANIA*

 $\,$  Abstract: This paper shows how to plotting the profile of a plane rotating cam and a follower in the translational move, using Matlab program. Are shown how input the variables, kinematic analysis, speeds hodograph in graphical form,<br>respectively plane cam profile designed, with a choice of several options for the best solutio

### *INTRODUCTION*

*The transformation of one of the simple motions, such as rotation, into any other motions is often conveniently accomplished by means of a cam mechanism A cam mechanism usually consists of two moving elements, the cam and the follower, mounted on a fixed frame. Cam devices are versatile, and almost any arbitrarily‐specified motion can be obtained. In some instances, they offer the simplest and most compact way to transform motions.*

*A cam may be defined as a machine element having a curved outline or a curved groove, which, by its oscillation or rotation motion, gives a predetermined specified motion to another element called the follower. The cam has a very important function in the operation of many classes of machines, especially those of the automatic type, such as printing presses, shoe machinery, textile machinery, gear‐cutting machines, and screw machines. In any class of machinery in which automatic control and accurate timing are paramount, the cam is an indispensable part of mechanism.* 

*Cam mechanisms design, respectively profile obtaining, may be realize by many methods. The first design methods for cam mechanisms war graphical. These methods require many graphical constructions with low precision. With the new entry calculation systems, have develop analytical methods to obtain cam profile by software writing (Basic, C++, Matlab, MathCAD, etc). These methods are faster, giving to the plant designer varieties data results and charts.*

*Plotting a plane cam profile requires knowledge of some initial elements of calculation. These are:*

 *The motion phases based on the technological process data, defined by the angles of lifting, high stationary, going down and down stationary, respectively follower race (linear displacement respectively oscillating)*

 *Law of motion, which is chosed by the designer according to the angles values that define motion phases and by the value of the angular velocity of the cam. In most cases law of motion is chosen depending on the maximum acceleration of the follower (for the reasons of inertia forces equilibration), respectively on the acceleration jump from one phase to another.*

 *Maximum pressure angle (between the follower and cam)*

 *Motion (linear or oscillating) and follower form Follower roller radius (if necessary), according to the minimum radius of basic circle Expansion joints (if necessary)*

*Plotting a plane cam profile can be made by graphical methods and analytical method. In both cases the design involves the following steps:*

 *Kinematic analysis of a cam mechanism, respectively the graphical representation of displacement variation and follower low speed depending on the cam rotational angle* 

- *Velocities hodograph building*
- *Determination of minimum radius of curvature of the cam*
- *Checking the contact pressure*
- *Entering in calculations the expansion joints (if necessary)*
- *Establishing minimum radius of the cam base circle, respectively the radius of the roller follower (if necessary)*

# *Cam profile construction*

# *PROGRAM AND RESULTS PRESENTATION*

*Plane rotating cam plotting profile, with follower in translation moving, was made with mathematical formulas provided by analytical methods [2], using a computer program designed and written in Matlab programming environment.* 

*For the case study was considered a cam mechanism having the follower parabolic law of motion, respectively the following input data defined by the technological process requirements:*

*Follower lift: h = 50 mm*

*Uplift angle:* <sup>ϕ</sup>*<sup>1</sup> = 150 grade*

*Upper stationary angle:* <sup>ϕ</sup>*<sup>2</sup> = 30 grade*

*Down angle:* <sup>ϕ</sup>*<sup>3</sup> = 150 grade*

*Pressure angle allowed:* δ *= 30 grade*

*Eccentricity: e = 10 mm*

*When the computer program is launching appear a dialog box with the user, from which will be introduced the input data (dialog box defined with the input procedure). This is shown in Figure 1.*

*Based on input data (defined by the technological process) computer program make graphic representation of displacement and follower low speed depending on cam rotation angle (Fig. 2),*

*ACTA TECHNICA CORVINIENSIS – Bulletin of Engineering*

*respectively velocities hodograph (velocity and displacement* graphic *dependence* of *(figure 3).*

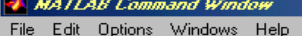

cursa h[mm]=50

unghiul de ridicare fi1[grd]=150

unghiul de stationare superioara fi2[grd]=30

unghiul de coborirefi3[grd]=150

unghiul de presiune admis delta[grd]=30

excentricitatea e[mm]=10

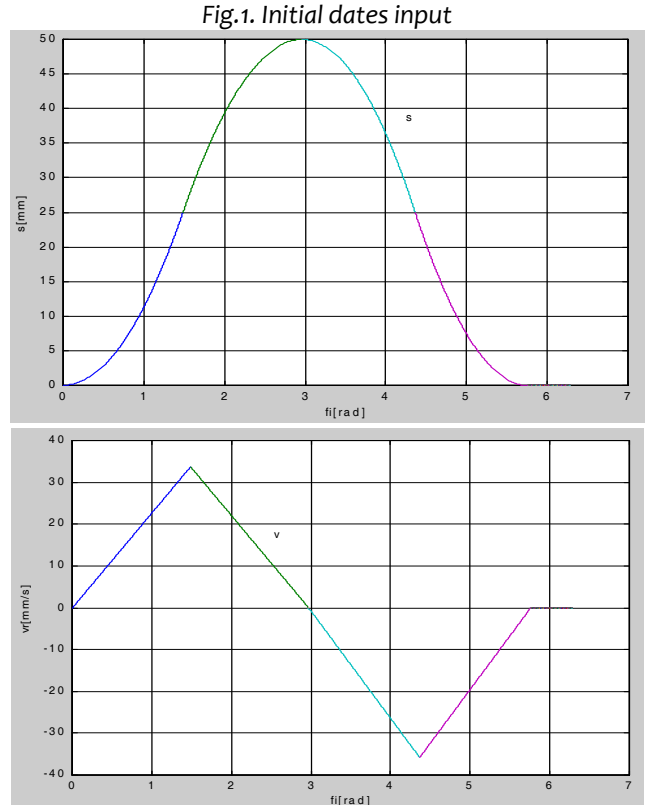

*Fig.2. Cam mechanism kinematic analysis* 

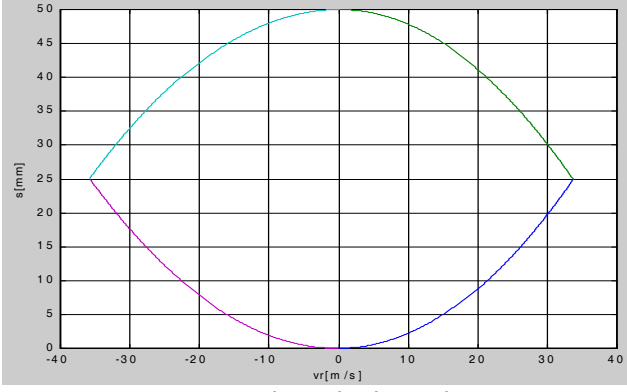

*Fig.3. Velocity hodograph* 

*It is known that on synthesis graphical method of cam mechanisms*, *hodograph is used to determine minimum radius on graphical method of basic circle. In case of analytical methods based on known relations [2], computer program determines the minimum value of basic circle, showing more options, the user entering through an input procedure, the chosen value, fig.4.*

excentricitatea e[mm]=10  $\overline{\phantom{a}}$ 

12.5901 12.5902 8.2049 8.2049 10.8307 10.8315

# raza cercului de baza r=|

*Fig. 4. Choosing the minimum radius of basic circle Further, the program performs roll follower radius calculation, follower and cam contact verification, respectively determines by graphic representation cam profile (based on user input data) Fig. 5.*

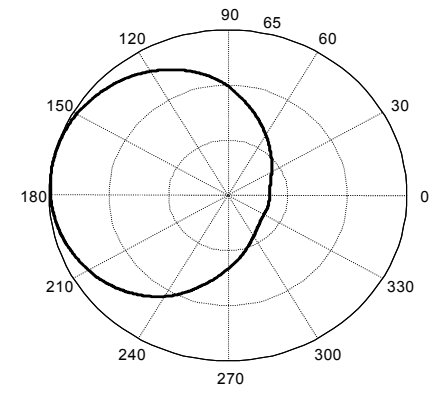

*Fig. 5. Cam profile with parabolic motion law*

## *CONCLUSIONS*

*The presented calculation program is very easy to use by the designer, through introduction of initial data, given by the technological process; in a very short time it can get the cam profile, respectively kinematics on cam mechanism graphic representations.*

#### *REFERENCES*

- *[1.] Artobolevski, I. Teoria mecanismelor şi a maşinilor, Editura Tehnică, Bucureşti, 1955*
- *[2.] Chen, F. Y., Mechanics and Design of Cam Mechanisms, Pergamon Press, New York, 1982*
- *[3.] Ghinea, M., Firețeanu, V., Matlab, calcul numeric, grafică, aplicații, Editura Teora, Bucureşti 1997*
- *[4.] Kovacs, Fr., ş.a., Mecanisme, Litografia U.P. Timişoara, 1992.*
- *[5.] Manolescu, N., ş.a., Teoria mecanismelor şi a maşinilor, Editura Didactică şi Pedagogică, Bucureşti, 1972.*
- *[6.] Miklos, Zs., Mecanisme. Analiza mecanismelor, Editura*
- *Mirton, Timişoara. <sup>2005</sup> [7.] Miklos, I. Mecanisme ş<sup>i</sup> organe de maşini, Universitatea Politehnica Timişoara, 1995.*
- *[8.] Simionescu, I., Moise, V. ,Mecanisme, Editura Tehnică, Bucureşti, 1999.*

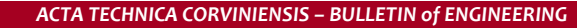

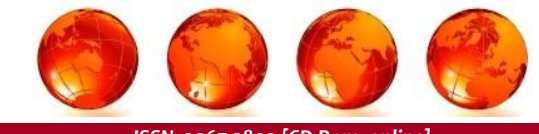

*ISSN: 2067‐3809 [CD‐Rom, online]*

*copyright © UNIVERSITY POLITEHNICA TIMISOARA, FACULTY OF ENGINEERING HUNEDOARA, 5, REVOLUTIEI, 331128, HUNEDOARA, ROMANIA http://acta.fih.upt.ro*